## **How to log in to complete the revision module or retake the mathplacementtest**

- 1. Go to [https://www.udel.edu/mathplacement](https://www.mathsci.udel.edu/courses-placement/ud-math-placement/start-the-process)
- 2. Log in using your UD credentials.
- 3. To complete the revision module, click on your class name. Please note the class name for student starting fall 2024 will be:

**Incoming Students Sum/Fall 2024, Win/Spr 2025, Academic Year 2024**

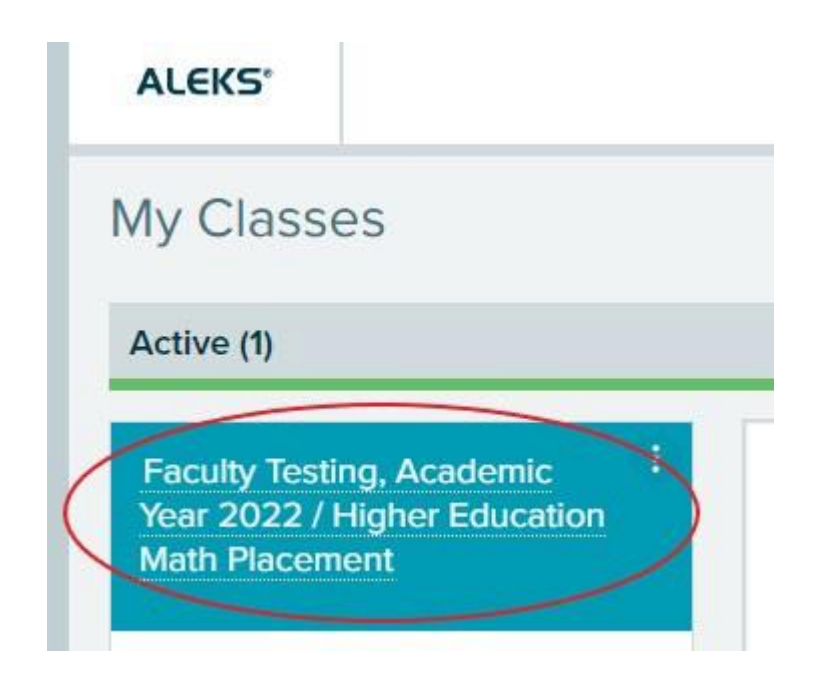

## 4. Click on GET STARTED

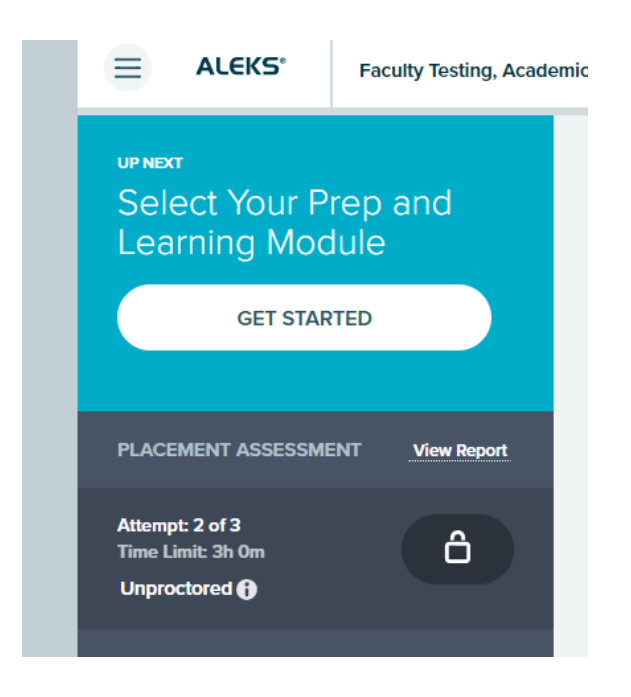

5. You will need to spend a certain amount of time in the revision module. You can keep trackof the time remaining as indicated below.

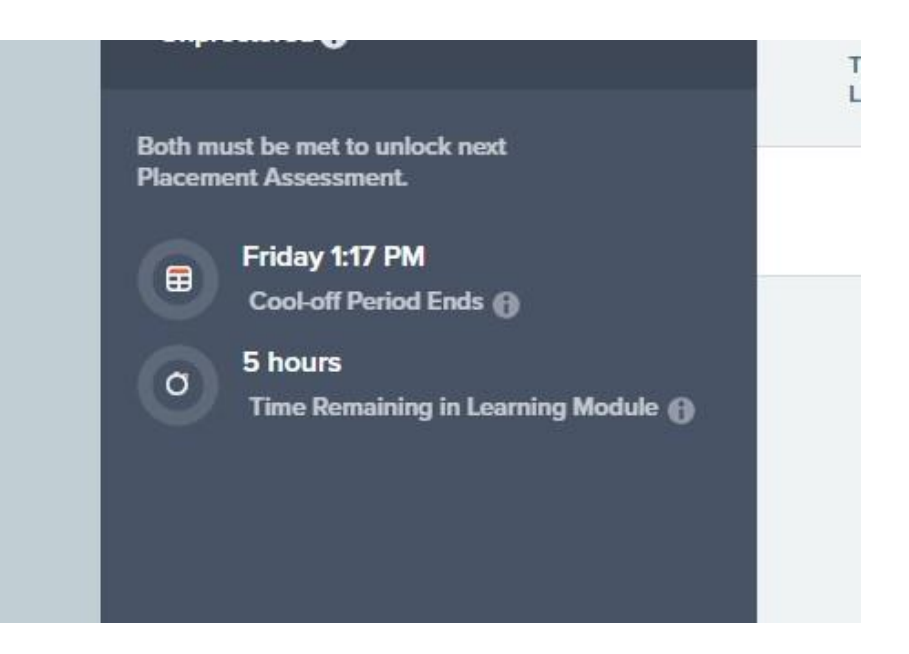